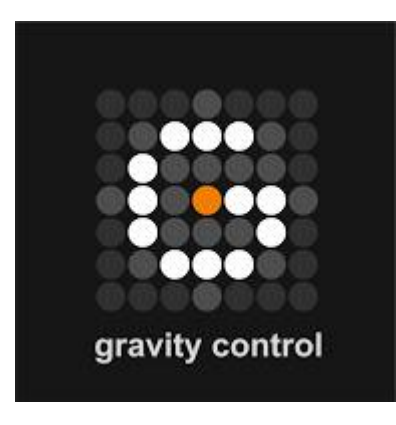

# **Gravity Control**

**The simplest system for complex data search and management**

**DATA ANALYSIS IN GRAVITY CONTROL™**

# **Data analysis tools in Gravity Control™**

### **Attribute Charts**

Any group of objects in Gravity Control™ is analyzed for recurring or unique attributes and a summary is available in the control panel of the group. The results are visible as numbers beside each attribute label in the attribute list and show the number of occurrences of the attribute in the group. Below each group's control panel there is an Attributes Chart button that reveals the same information in chart view and with the results differentiated by feed. Depending on the needs of the user the differentiation criteria can be changed.

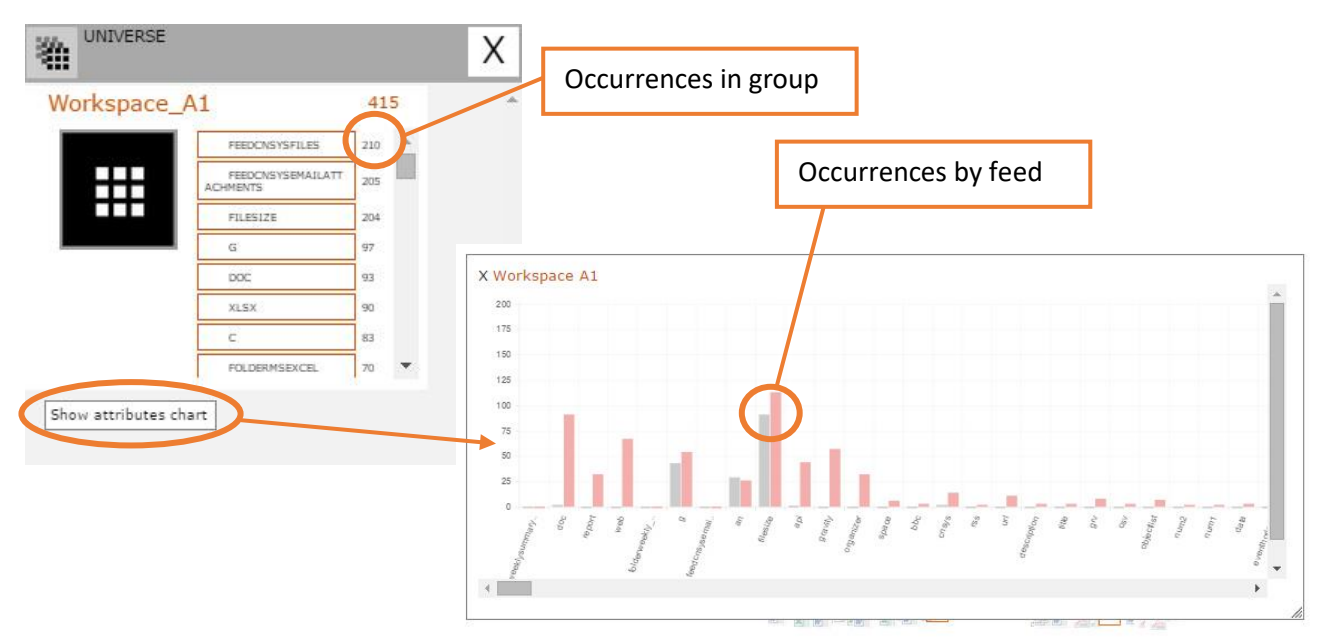

## **Timeline**

When there is a Gravity System in the workspace, the Timeline feature allows the user to see an animated presentation of how the grouping points get populated over time. This can be a useful tool for observing and demonstrating tendencies over a period of time.

The animation starts with a Gravity System of empty points that are populated with objects at each step of the demonstration. Steps are spaced at preset periods of time that can vary from minutes, to days, to years, divide the span between the oldest and the newest object in a specific number of steps or be set at specific moment that are not equally spaced in time.

#### **Event Horizons**

The Event Horizons are barrier lines that divide the workspace in sectors, distributing the loaded objects among those sectors according to user set criteria. Objects on side of the line possess the attribute and objects on the other side of the line do not.

Event Horizons can be placed either horizontally or vertically. At the moment the horizontal and vertical horizons function differently. The horizontal one is used for filtering by date. The criterion date is set by dragging and dropping on the line either an object or just the date from and object control panel. After that it can be altered by drag and drop or manually and set to any desired date or the period between two dates.

The vertical Event Horizon is used for filtering by attribute. The criteria can be multiple, forming a logical expression. Depending on the attribute, its value can be set to Boolean (present/nonpresent), a strict numeric value or a value interval. Values can be set separately for each attribute.

In the example below the two horizons divide the workspace in four sectors. The gravity systems in each sector are independent from one another and can be identical, have some criteria in common or be completely different.

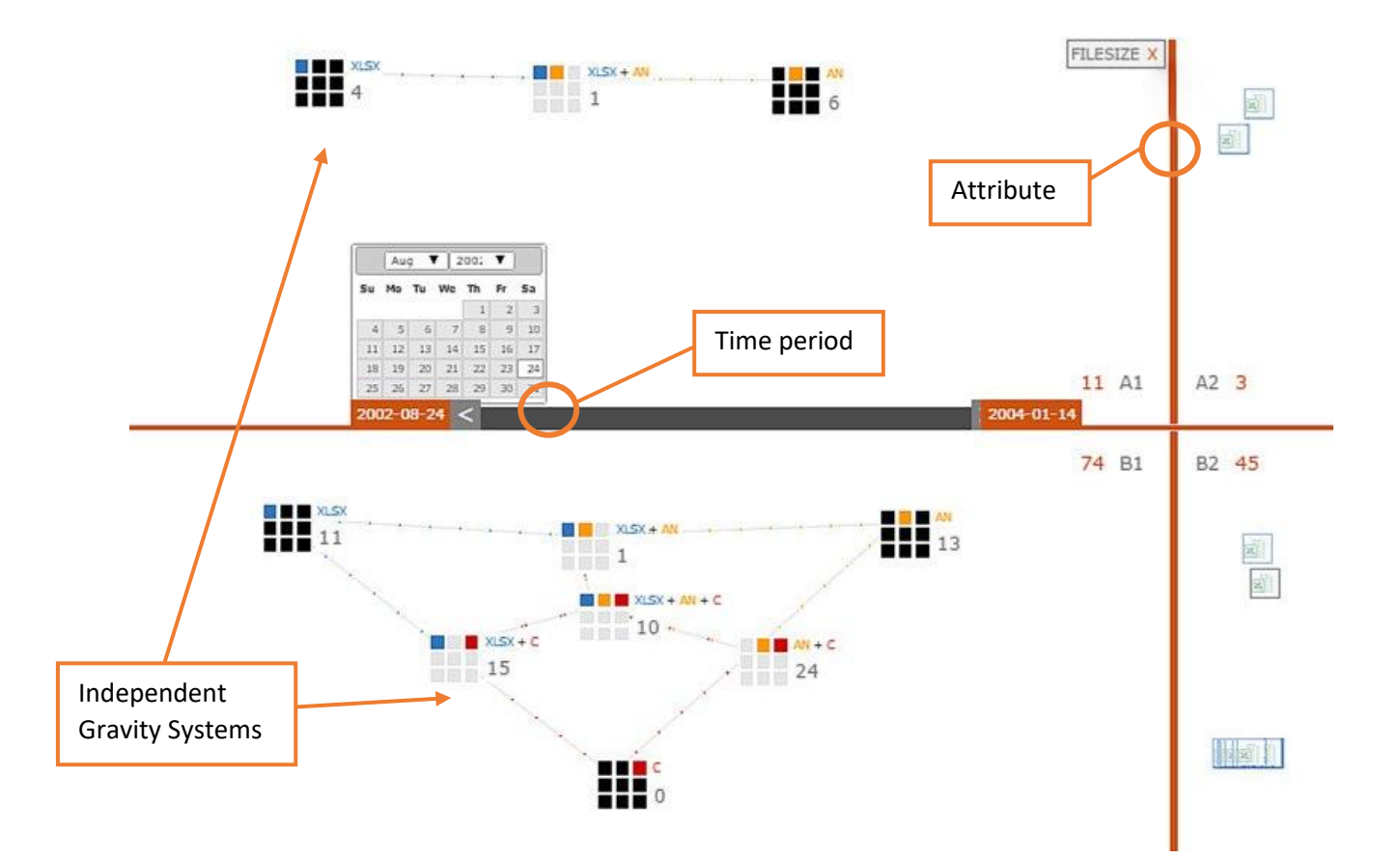

# **Calculations**

Some objects in Gravity Control have attributes with numeric values different from 1 and 0, making it possible to conduct calculations. This proves useful when working with amounts of any type.

Currently Gravity Control™ can provide four different values for any grouping point – sum, average, minimum and maximum amount. They can be activated and deactivated all at once or one by one depending on the needs of the user. The operation is activated for all grouping points, by clicking the button or dragging and dropping it on an empty area of the workspace, or for a specific grouping point, by dragging and dropping the respective button on that grouping point.

Calculations can also be included in the reporting tools of the interface – data lists, exportable reports and emails.

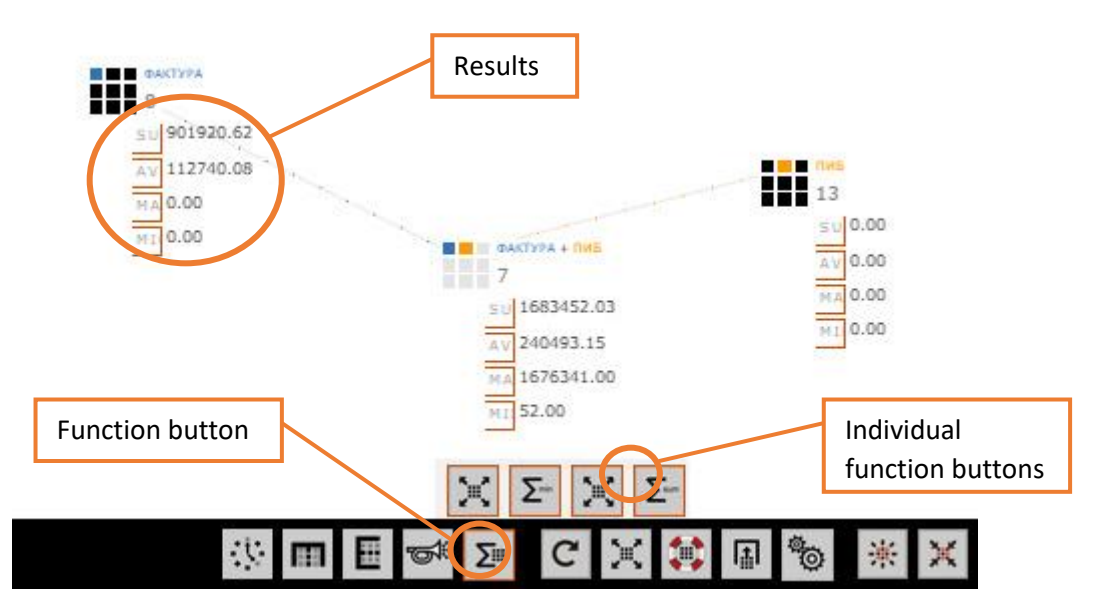

### **Using tools in combination**

Depending on the type of task, the user may need to use a combination of analytical tools and operations. In Gravity Control™ this poses no problem. The example below shows calculations and Event Horizons used together but it is far from the only possibility.

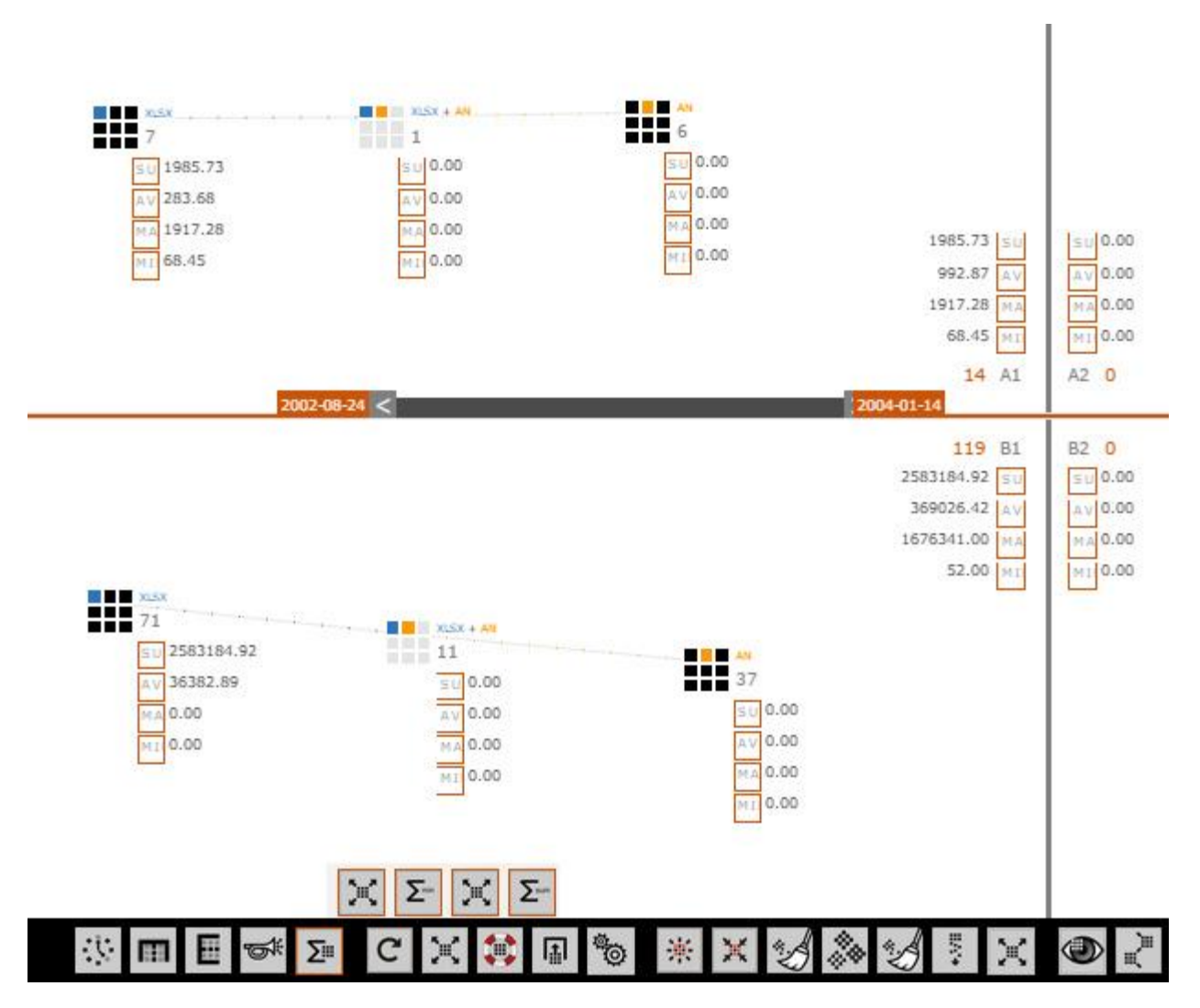